LibreOffice RefCard LibreOffice BASIC Files

# **Manipulating files and directories**

**Libre Office** 

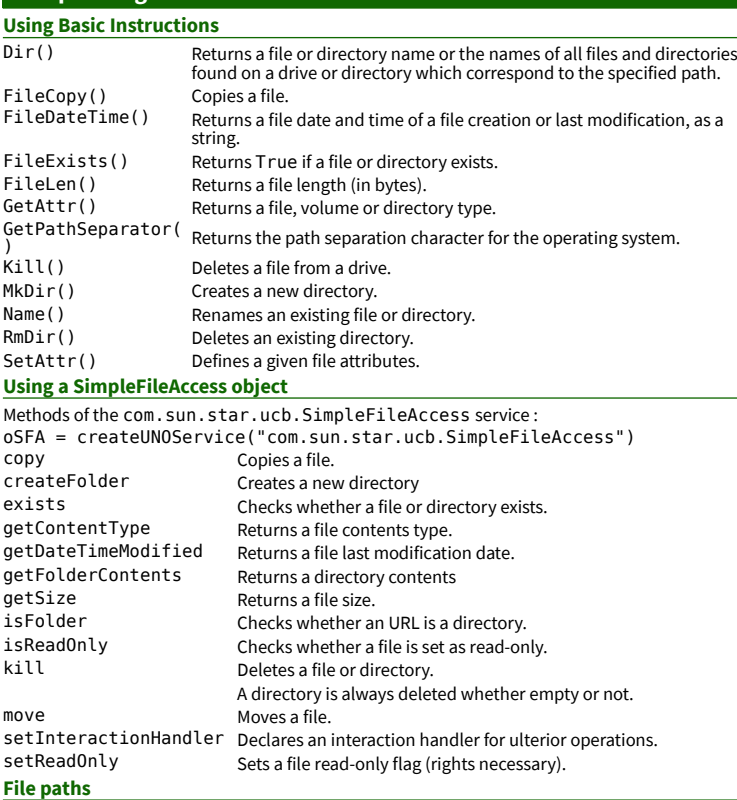

LibreOffice is multi-platform, thus file names are often expressed in URL form: file:///device/path/to/somefile.ext

**Conversion functions** From URL to OS OSFileName = ConvertFromURL(URLFileName)

# **Importing text files (CSV)**

# **Using the GUI**

Here's the Calc import dialog:

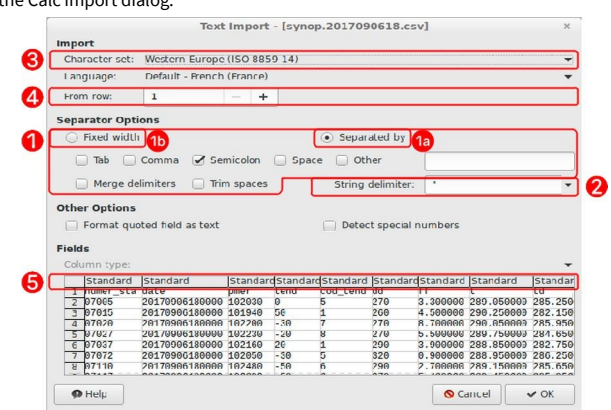

UrlFileName = ConvertToURL(OSFileName)

#### **CSV filters items**

CSV filters require a set of parameters (see the above figure for reference, #1 to #5). The final filter string is a wrap-up of all 5.

> "9/36" "36/36/MRG"<br>"FTX"

## **1. Field separator**

### **a. Variable format**

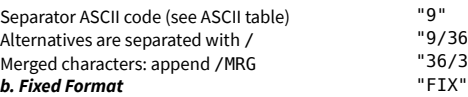

#### **2. Text delimiter**

Delimiter ASCII code (see ASCII table) "34" ("" if none)

# **3. Character set**

Frequently found character sets: Windows-1252/WinLatin1 "ANSI" | ISO-8859-15/EURO "22"<br>
ISO-8859-1 "12" UTF-8 "76"  $\sqrt{5}$  UTF-8  $\sqrt{76}$  or "" Up-to-date list of supported sets: service "com.sun.star.document.FilterFactory"

*LibOBasic\_07\_Files\_Flat\_A4\_EN\_v210.odt*

#### **4. First line to process** That line number (1-based)  $"2" ("1" or "" if 1<sup>st</sup> line)$ **5. Column formats** a. Variable For each column, a 4-character sequence: #col (1-based) / format / (see the Column Formatting Codes table) "1/2/ 2/2/ 3/1/" ("" when only default values) b. Fixed For each column, a 4-character sequence: 1<sup>st</sup> char pos. (0-based) / format / (see the Column Formatting Codes table) "0/1/ 8/2/ 13/1/" Vous pouvez intercaler des espaces pour rendre la séquence plus lisible.

#### Vous pouvez ne spécifier que les seules colonnes utiles.

### **6. Language**

0 (or omitted) : interface language, otherwise language **decimal** code (see Windows Language Code Identifier (LCID) Reference). Ex : fr-FR = 1036 (0x040C) ; en-US = 1033 (0x0409). **7. Quoted as text field**

## True or False (default/omitted = False)

**8. Detect special numbers**

True or False (default/omitted = False)

#### **9. (empty: export only) 10. (empty: export only)**

- **11. Suppress spaces**
- True or False (default/omitted = False)
- **12. (empty: export only)**

## **13. Evaluate formulae**

An item starting with = (égale) is treated as a formula and can be evaluated at import time. Values True or False (default/omitted = False).

 Filters details: https://wiki.documentfoundation.org/Documentation/DevGuide/ Spreadsheet\_Documents#Filter\_Options\_for\_the\_CSV\_Filter **CSV import filter**

# The filter to use is created by

concatenating the 5 parameters, using commas as separators:

Depending on the context, some values may be omitted (see parameters details) : Filter =  $"59,,76,$ 

 $0000$ 

Filter =  $"9,34,76,1,1/2/2/2/3/1"$ 

 $\ddot{\mathbf{e}}$ 

### **More Information**

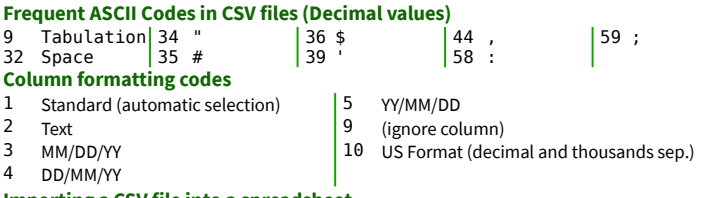

#### **Importing a CSV file into a spreadsheet**

Say we've got a CSV file named MyFile.csv. We want to copy its contents to Sheet1 in the current document.

The copy is made by creating a link then deleting it:

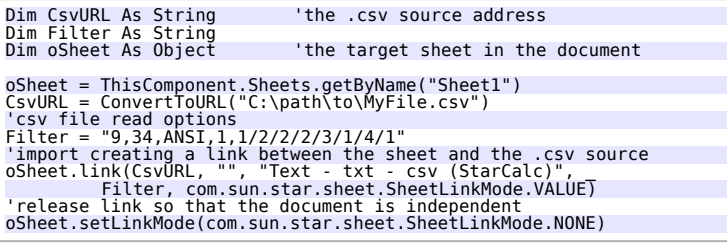

# Any preexisting contents is **replaced** without warning.

**Creating a Calc spreadsheet from a CSV**

We've got a CSV file named MyFile.csv. We want to create a new Calc document from this file contents.

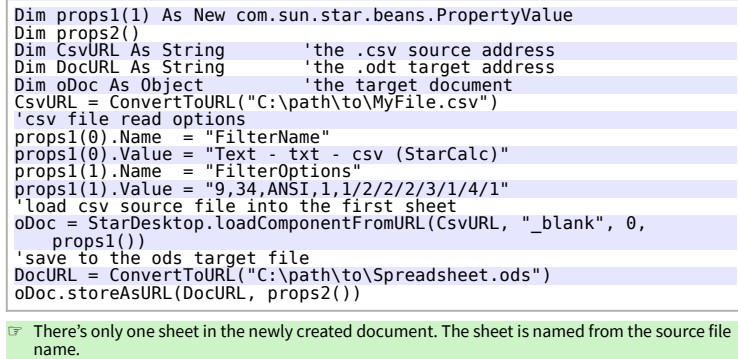

In the example, we display the created document. For hiding it:

- add a Hidden option with value True in props1() add oDoc.close(True) in the end.
- 
- Any preexisting document with the same URL is **replaced** without warning.

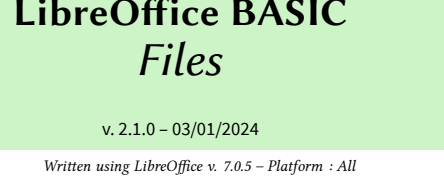

Inter.<br>**Bi**ra

### **Managing file contents using Instructions in BASIC Process** 1. **Get** an internal identifier on the file (FreeFile), 2. **Open** the file (Open), 3. **Write** to the file (Print, Put or Write) or **read** it (Get, Line Input# or Input#), 4. **Close** the file (Close) **Accessing a file contents using its handle (identifier).** Close Closes a file that was opened using Open.<br>Eof () Checks whether the file pointer is at the e Eof() Checks whether the file pointer is at the end.<br>FileAttr() Returns the handle of a file that was opened FileAttr() Returns the handle of a file that was opened using Open.<br>FreeFile Returns an available handle number before opening a file FreeFile Returns an available handle number before opening a file.<br>Get Reads a record from a file and inserts it into a variable Get Reads a record from a file and inserts it into a variable.<br>Thout Sequentially reads an opened file data Input Sequentially reads an opened file data<br>Line Input Reads a line from a file. Reads a line from a file. Loc() Returns the current position in an opened file.<br>
Lof() Returns an opened file size in bytes.

Lof() Returns an opened file size in bytes.<br>Open Opens a data channel Open Opens a data channel.<br>Print Writes data into a sequ

Print Writes data into a sequential file (undelimited line).<br>Put Writes a record into a file

Put Writes a record into a file.<br>Reset Close all opened files and Close all opened files and flushes the contents write to the device of all file buffers.

Seek() Returns the next read or write position in a file opened using Open For Random instruction.

Write Writes data into a sequential file (delimited line).

☞ Print or Write? Print saves the text as-is.

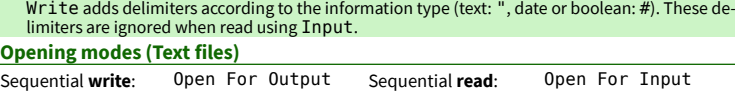

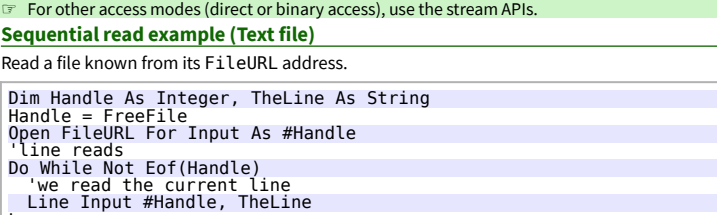

Loop Close #Handle

## **Sequential write example (Text file)**

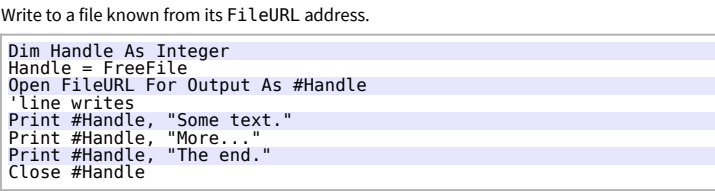

# **Managing file contents using the stream APIs**

We call the LibreOffice API SimpleFileAccess and Stream services. **Principle** Example : writing to a text file (the actual code is shown in the example below). com.sun.star.io.TextOutputStream com.sun.star.ucb.SimpleFileAccess TextOutputStream SimpleFileAccess

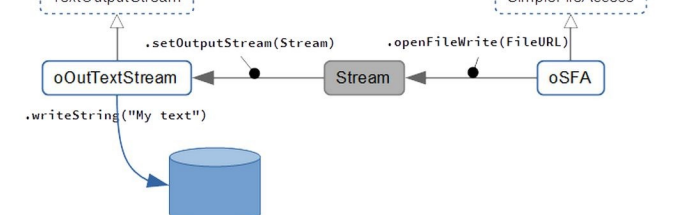

## **Process**

1. **Crate the object** for accessing files, oSFA = createUNOService ("com.sun.star.ucb.SimpleFileAccess") 2. **Connect** the stream that corresponds to the process (access type), 3. **Write** to the file or **read** it (according to the file type), 4. In write mode, **flush** the stream (.flush), 5. **Close** the file (.closeXxx). **Accessing file contents SimpleFileAccess service (SFA)** openFileRead Opens a file in read mode.<br>
openFileWrite Opens a file in write mode Opens a file in write mode. openFileReadWrite Opens a file in write and read mode. **Stream services (InputStream, OutputStream and Stream)** These are the "active" parts. Correspondance between the SFA service and streams: **SFA methods Stream services** com.sun.star.io.InputStream com.sun.star.io.TextInputStream openFileWrite com.sun.star.io.OutputStream com.sun.star.io.TextOutputStream openFileReadWrite com.sun.star.io.Stream

#### **Stream service**

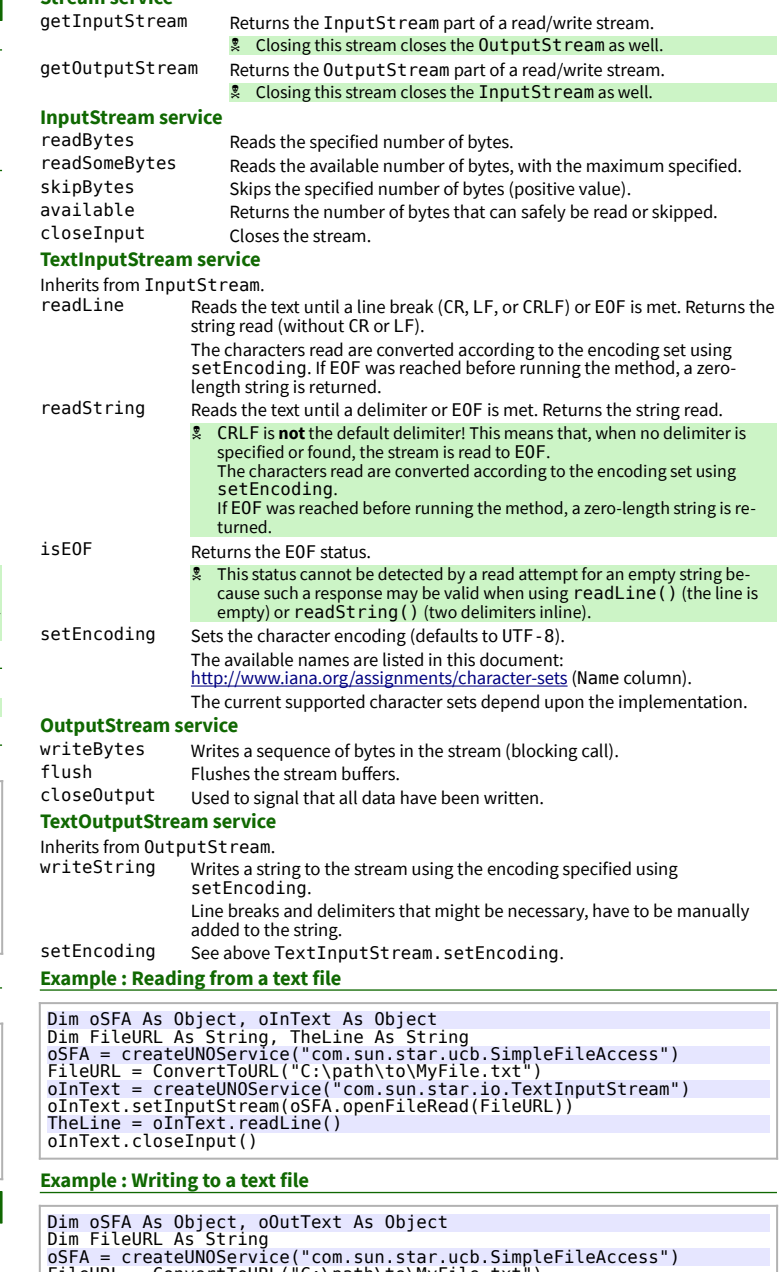

Dim FileURL As String<br>
Dim FileURL As String<br>
oSFA = createUNOService("com.sun.star.ucb.SimpleFileAccess")<br>
oFileURL = ConvertToURL("C:\path\to\MyFile.txt")<br>
oOutText = createUNOService("com.sun.star.io.TextOutputStream")<br>

#### **Credits**

**Author :** Jean-François Nifenecker – [jean-francois.nifenecker@laposte.net](mailto:jean-francois.nifenecker@laposte.net) We are like dwarves perched on the shoulders of giants, and thus we are able to see more and farther than the latter. And this is not at all because of the acuteness of our sight or the stature of our body, but because we are carried aloft and elevated by the magnitude of the giants. (Bernard of Chartres [attr.])

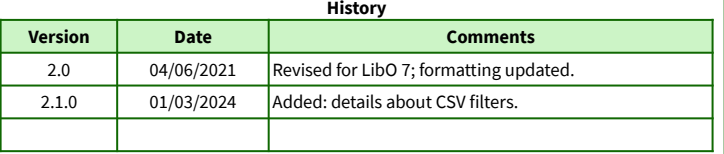

**License** This RefCard is distributed under the **CreativeCommons BY-SA v4 (intl)** license. More information:

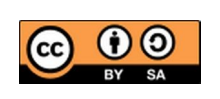

<https://creativecommons.org/licenses/by-sa/4.0/>